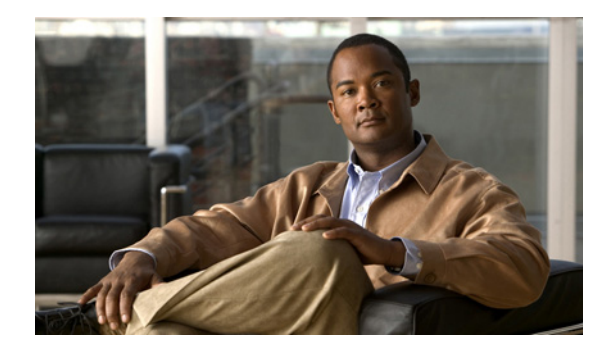

# **Configuring Cisco Easy IP**

This chapter describes how to configure the Cisco Easy IP feature. It includes the following main sections:

- **•** [Cisco Easy IP Overview](#page-0-0)
- [How to Configure Cisco Easy IP](#page-3-0)
- **•** [Configuration Examples for Cisco Easy IP](#page-6-0)

To identify the hardware platform or software image information associated with a feature, use the Feature Navigator on Cisco.com to search for information about the feature or refer to the software release notes for a specific release. For more information, see the "Identifying Supported Platforms" section in the "Using Cisco IOS Software" chapter.

For a complete description of the Cisco Easy IP commands in this chapter, refer to the *Cisco IOS Dial Technologies Command Reference*. To locate documentation of other commands that appear in this chapter, use the command reference master index or search online.

# <span id="page-0-0"></span>**Cisco Easy IP Overview**

Cisco Easy IP enables transparent and dynamic IP address allocation for hosts in remote environments using the following functionality:

- **•** Cisco Dynamic Host Configuration Protocol (DHCP) server
- **•** Port Address Translation (PAT), a subset of Network Address Translation (NAT)
- **•** Dynamic PPP/IP Control Protocol (PPP/IPCP) WAN interface IP address negotiation

With the Cisco IOS Easy IP, a Cisco router automatically assigns local IP addresses to remote hosts (such as small office, home office or SOHO routers) using DHCP with the Cisco IOS DHCP server, automatically negotiates its own registered IP address from a central server via PPP/IPCP, and uses PAT functionality to enable all SOHO hosts to access the Internet using a single registered IP address. Because Cisco IOS Easy IP uses existing port-level multiplexed NAT functionality within Cisco IOS software, IP addresses on the remote LAN are invisible to the Internet, making the remote LAN more secure.

Cisco Easy IP provides the following benefits:

**•** Minimizes Internet access costs for remote offices

ן

- **•** Minimizes configuration requirements on remote access routers
- Enables transparent and dynamic IP address allocation for hosts in remote environments
- **•** Improves network security capabilities at each remote site
- **•** Conserves registered IP addresses
- **•** Maximizes IP address manageability

[Figure 1](#page-1-0) shows a typical scenario for using the Cisco Easy IP feature.

<span id="page-1-0"></span>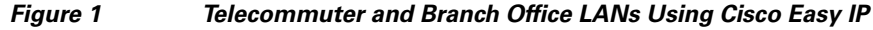

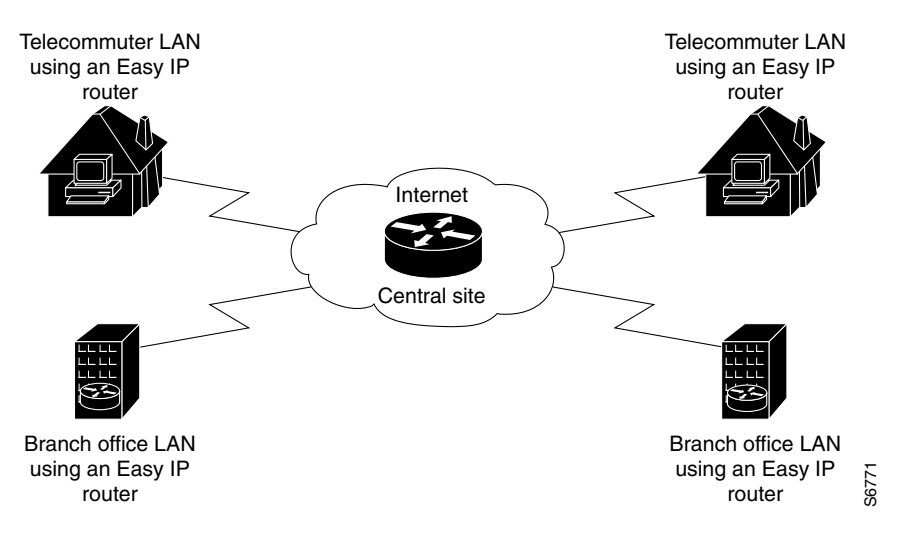

Steps 1 through 4 show how Cisco Easy IP works:

**Step 1** When a SOHO host generates "interesting" traffic (as defined by Access Control Lists) for dialup (first time only), the Easy IP router requests a single registered IP address from the access server at the central site via PPP/IPCP. (See [Figure 2](#page-1-1).)

<span id="page-1-1"></span>*Figure 2 Cisco Easy IP Router Requests a Dynamic Global IP Address*

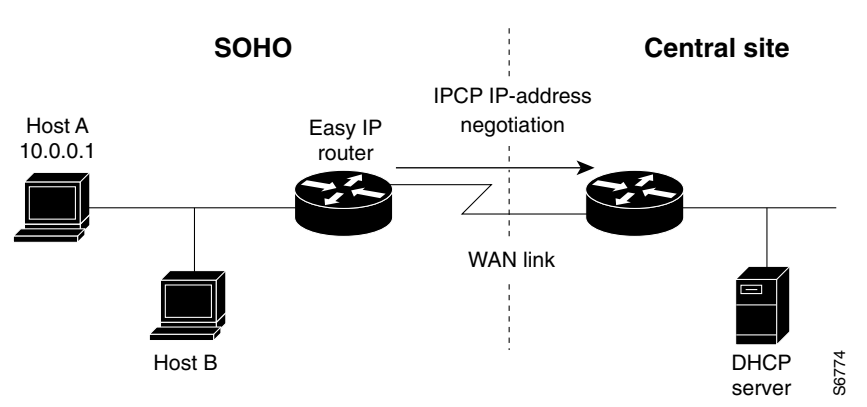

**Step 2** The central site router replies with a dynamic global address from a local DHCP IP address pool. (See [Figure 3.](#page-2-0))

Н

I

[Figure 4](#page-2-1).)

a ka

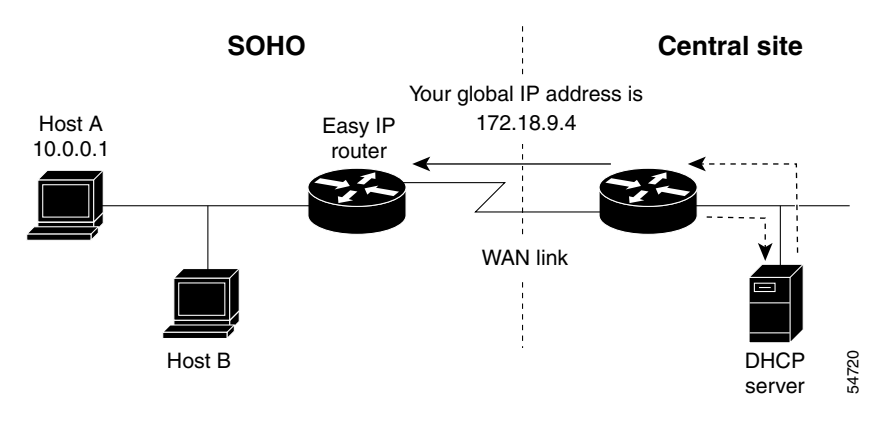

<span id="page-2-0"></span>*Figure 3 Dynamic Global IP Address Delivered to the Cisco Easy IP Router*

**Step 3** The Cisco Easy IP router uses port-level NAT functionality to automatically create a translation that associates the registered IP address of the WAN interface with the private IP address of the client. (See

<span id="page-2-1"></span>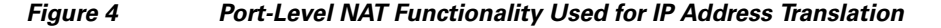

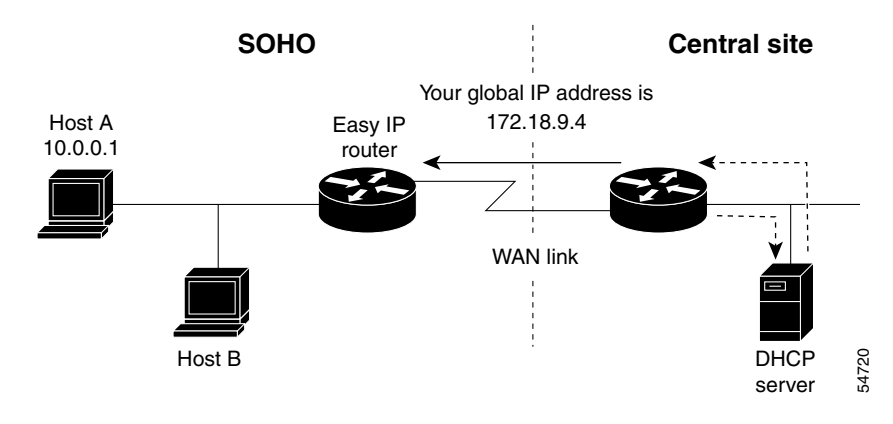

**Step 4** The remote hosts contain multiple static IP addresses while the Cisco Easy IP router obtains a single registered IP address using PPP/IPCP. The Cisco Easy IP router then creates port-level multiplexed NAT translations between these addresses so that each remote host address (inside private address) is translated to a single external address assigned to the Cisco Easy IP router. This many-to-one address translation is also called port-level multiplexing or PAT. Note that the NAT port-level multiplexing function can be used to conserve global addresses by allowing the remote routers to use one global address for many local addresses. (See [Figure 5.](#page-3-1))

Ι

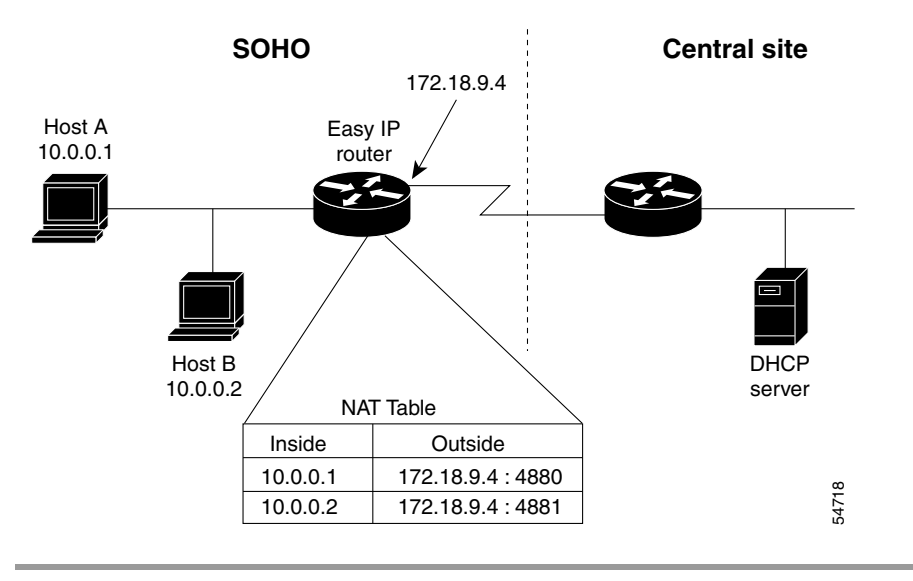

#### <span id="page-3-1"></span>*Figure 5 Multiple Private Internal IP Addresses Bound to a Single Global IP Address*

## <span id="page-3-0"></span>**How to Configure Cisco Easy IP**

Before using Cisco Easy IP, perform the following tasks:

- **•** Configure the ISDN switch type and service provider identifier (SPID), if using ISDN.
- **•** Configure the static route from LAN to WAN interface.
- **•** Configure the Cisco IOS DHCP server.

For information about configuring ISDN switch types, see the chapter "Setting Up ISDN Basic Rate Service" earlier in this publication. For information about configuring static routes, refer to the chapter "Configuring IP Services" in the *Cisco IOS IP Configuration Guide*.

The Cisco IOS DHCP server supports both DHCP and BOOTP clients and supports finite and infinite address lease periods. DHCP address binding information is stored on a remote host via remote copy protocol (RCP), FTP, or TFTP. Refer to the *Cisco IOS IP Configuration Guide* for DHCP configuration instructions.

In its most simple configuration, a Cisco Easy IP router or access server will have a single LAN interface and a single WAN interface. Based on this model, to use Cisco Easy IP you must perform the tasks in the following sections:

- **•** [Defining the NAT Pool](#page-4-0) (Required)
- **•** [Configuring the LAN Interface](#page-4-1) (Required)
- **•** [Defining NAT for the LAN Interface](#page-4-2) (Required)
- **•** [Configuring the WAN Interface](#page-4-3) (Required)
- **•** [Enabling PPP/IPCP Negotiation](#page-5-0) (Required)
- **•** [Defining NAT for the Dialer Interface](#page-5-1) (Required)
- **•** [Configuring the Dialer Interface](#page-5-2) (Required)

For configuration examples, see the section "[Configuration Examples for Cisco Easy IP](#page-6-0)" at the end of this chapter.

#### <span id="page-4-0"></span>**Defining the NAT Pool**

The first step in enabling Cisco Easy IP is to create a pool of internal IP addresses to be translated. To define the NAT pool, use the following commands in global configuration mode:

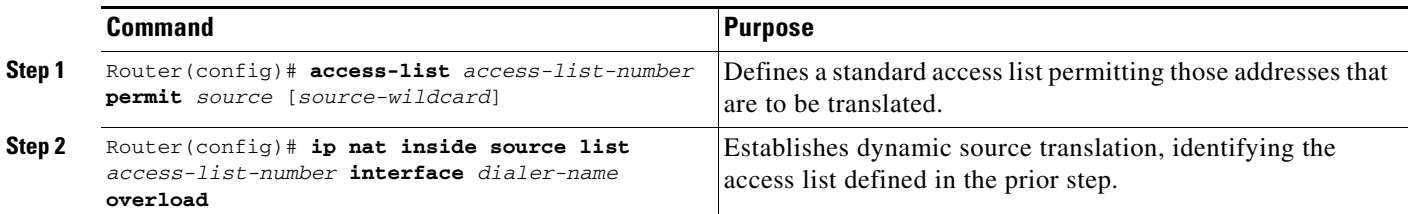

For information about creating access lists, refer to the chapter "Configuring IP Services" in the *Cisco IOS IP Configuration Guide*.

#### <span id="page-4-1"></span>**Configuring the LAN Interface**

To configure the LAN interface, use the following commands beginning in global configuration mode:

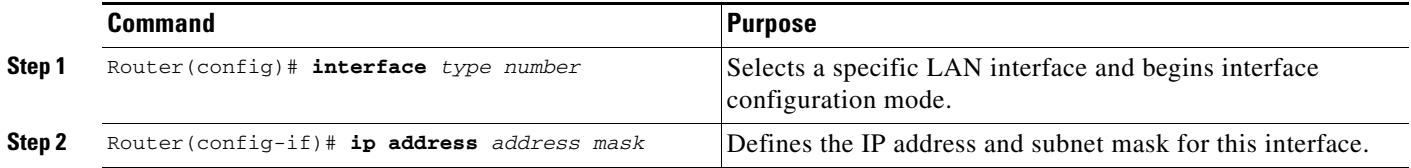

For information about assigning IP addresses and subnet masks to network interfaces, refer to the chapter "Configuring IP Services" in the *Cisco IOS IP Configuration Guide*.

#### <span id="page-4-2"></span>**Defining NAT for the LAN Interface**

To ensure that the LAN interface is connected to the inside network (and therefore subject to NAT), use the following command in interface configuration mode:

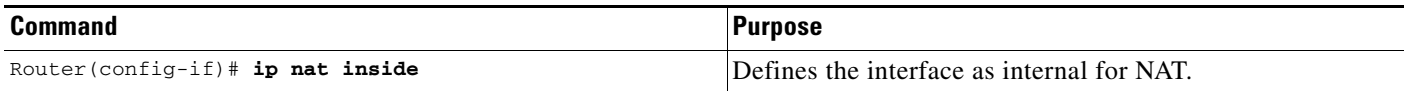

#### <span id="page-4-3"></span>**Configuring the WAN Interface**

 $\mathbf I$ 

To configure the WAN interface, use the following commands beginning in global configuration mode:

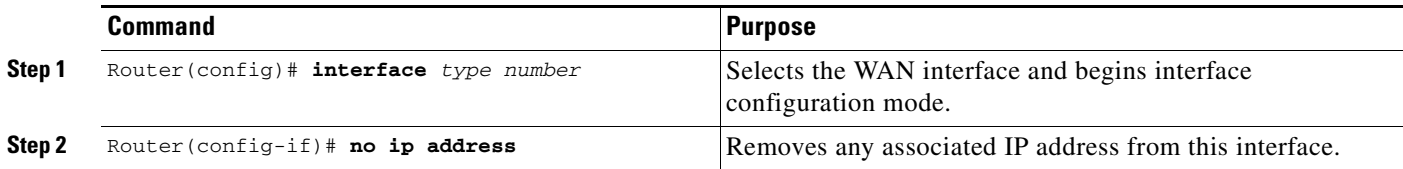

 $\mathbf I$ 

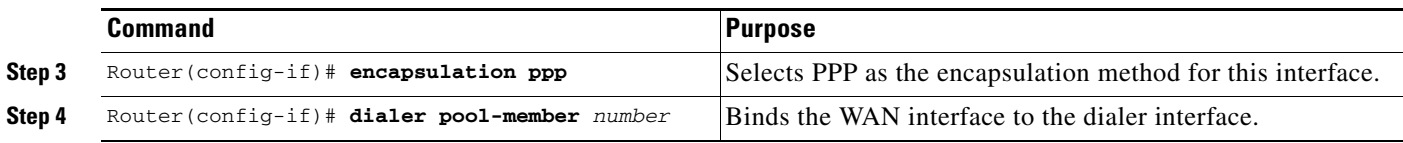

#### <span id="page-5-0"></span>**Enabling PPP/IPCP Negotiation**

To enable PPP/IPCP negotiation on the dialer interface, use the following commands beginning in global configuration mode:

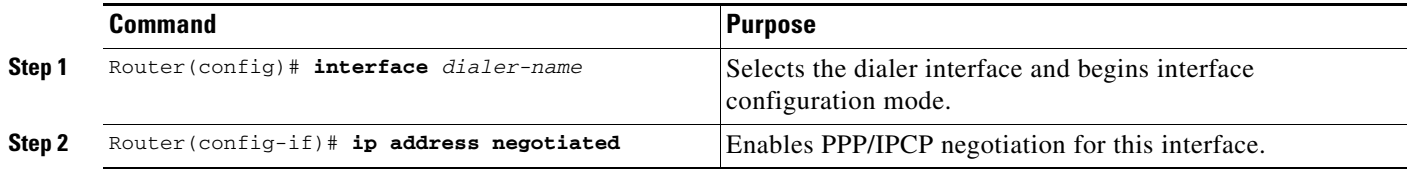

### <span id="page-5-1"></span>**Defining NAT for the Dialer Interface**

To define that the dialer interface is connected to the outside network, use the following commands beginning in global configuration mode:

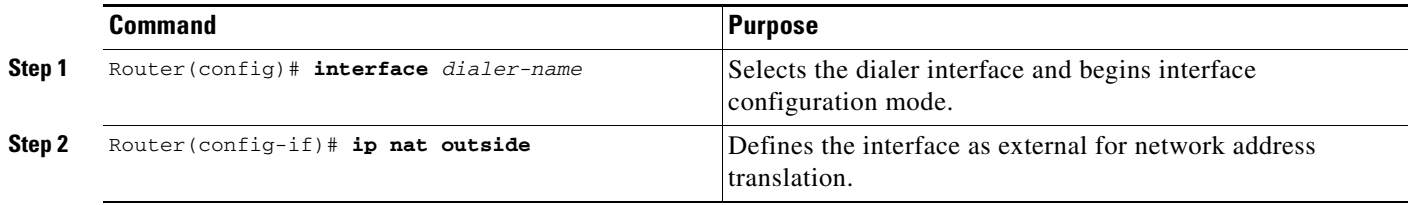

### <span id="page-5-2"></span>**Configuring the Dialer Interface**

To configure the dialer interface information, use the following commands beginning in global configuration mode:

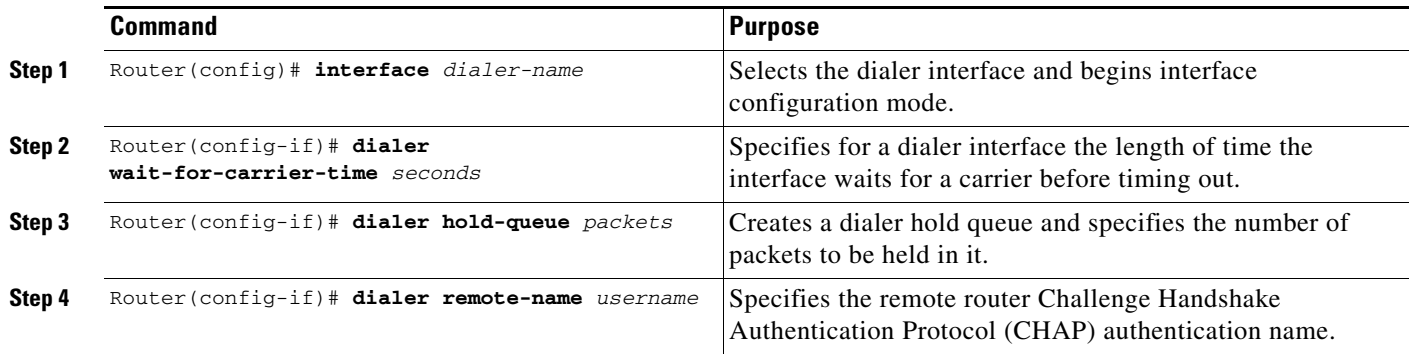

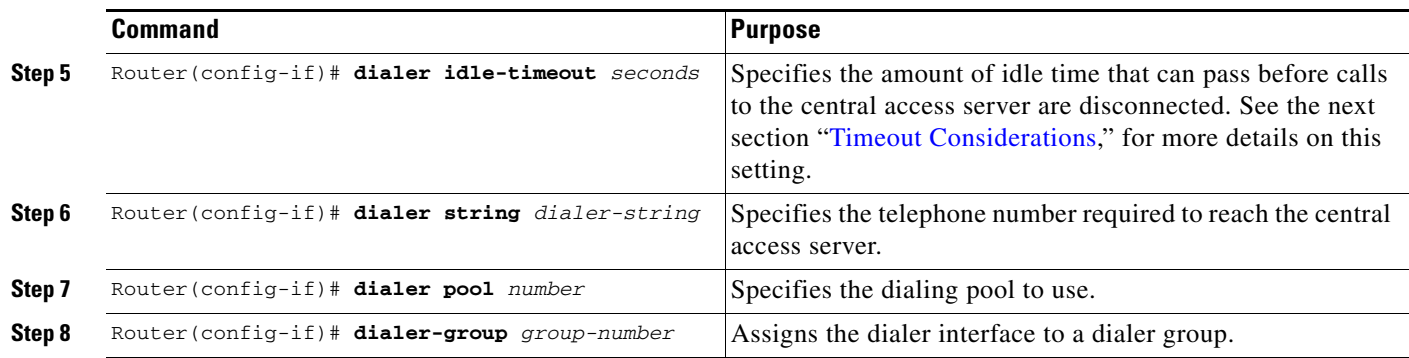

#### <span id="page-6-1"></span>**Timeout Considerations**

Dynamic NAT translations time out automatically after a predefined default period. Although configurable, with the port-level NAT functionality in Cisco Easy IP, Domain Name System (DNS) User Datagram Protocol (UDP) translations time out after 5 minutes, while DNS translations time out after 1 minute by default. TCP translations time out after 24 hours by default, unless a TCP Reset (RST) or TCP Finish (FIN) is seen in the TCP stream, in which case the translation times out after 1 minute.

If the Cisco IOS Easy IP router exceeds the dialer idle-timeout period, it is expected that all active TCP sessions were previously closed via an RST or FIN. NAT times out all TCP translations before the Cisco Easy IP router exceeds the dialer idle-timeout period. The router then renegotiates another registered IP address the next time the WAN link is brought up, thereby creating new dynamic NAT translations that bind the IP addresses of the LAN host to the newly negotiated IP address.

## <span id="page-6-0"></span>**Configuration Examples for Cisco Easy IP**

The following example shows how to configure BRI interface 0 (shown as interface bri0) to obtain its IP address via PPP/IPCP address negotiation:

```
! The following command defines the NAT pool.
ip nat inside source list 101 interface dialer1 overload
!
! The following commands define the ISDN switch type.
isdn switch type vn3
isdn tei-negotiation first-call
!
! The following commands define the LAN address and subnet mask.
interface ethernet0
 ip address 10.0.0.4 255.0.0.0
! The following command defines ethernet0 as internal for NAT.
ip nat inside
!
! The following commands binds the physical interface to the dialer1 interface.
interface bri0
no ip address
encapsulation ppp
dialer pool-member 1
!
interface dialer1
!
! The following command enables PPP/IPCP negotiation for this interface.
ip address negotiated
 encapsulation ppp
```
I

```
!
! The following command defines interface dialer1 as external for NAT.
ip nat outside
dialer remote-name dallas
dialer idle-timeout 180
!
! The following command defines the dialer string for the central access server.
dialer string 4159991234
dialer pool 1
dialer-group 1
!
! The following commands define the static route to the WAN interface.
ip route 0.0.0.0 0.0.0.0 dialer1
access-list 101 permit ip 10.0.0.0 0.255.255.255 any
dialer-list 1 protocol ip list 101
```
The following example shows how to configure an asynchronous interface (interface async1) to obtain its IP address via PPP/IPCP address negotiation:

```
! This command defines the NAT pool.
ip nat inside source list 101 interface dialer 1 overload
!
! The following commands define the LAN IP address and subnet mask.
interface ethernet0
ip address 10.0.0.4 255.0.0.0
!
! The following command defines ethernet0 as internal for NAT.
ip nat inside
!
! The following commands bind the physical dialer1 interface.
interface async1
no ip address
encapsulation ppp
async mode dedicated
dialer pool-member 1
!
interface dialer1
!
! The following command enables PPP/IPCP negotiation for this interface.
 ip address negotiated
encapsulation ppp
!
! The following command defines interface dialer1 as external for NAT.
ip nat outside
dialer wait-for-carrier-time 30
dialer hold-queue 10
dialer remote-name dallas
dialer idle-timeout 180
!
! The following command defines the dialer string for the central access server.
dialer string 4159991234
dialer pool 1
dialer-group 1
!
! The following commands define the static route to the WAN interface.
ip route 0.0.0.0 0.0.0.0 dialer1
access-list 101 permit ip 10.0.0.0 0.255.255.255 any
dialer-list 1 protocol ip list 101
```
 $\overline{\phantom{a}}$ 

Cisco and the Cisco logo are trademarks or registered trademarks of Cisco and/or its affiliates in the U.S. and other countries. To view a list of Cisco trademarks, go to this URL: [www.cisco.com/go/trademarks](http://www.cisco.com/go/trademarks). Third-party trademarks mentioned are the property of their respective owners. The use of the word partner does not imply a partnership relationship between Cisco and any other company. (1110R)

.Any Internet Protocol (IP) addresses and phone numbers used in this document are not intended to be actual addresses and phone numbers. Any examples, command display output, network topology diagrams, and other figures included in the document are shown for illustrative purposes only. Any use of actual IP addresses or phone numbers in illustrative content is unintentional and coincidental.

© 2007–2009 Cisco Systems, Inc. All rights reserved.

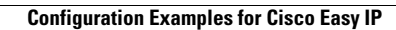

H

 $\mathsf I$